### O A.D. a FLOSS Game

GrafikLabor 2019

by Stanislas Dolcini

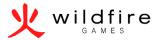

## Index

- 1. Presentation
- 2. Working for a free software project as an artist
- 3. Art Design Document
- 4. General Tips

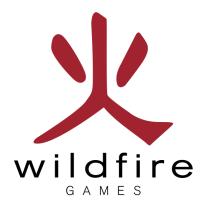

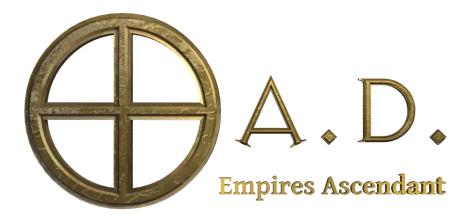

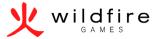

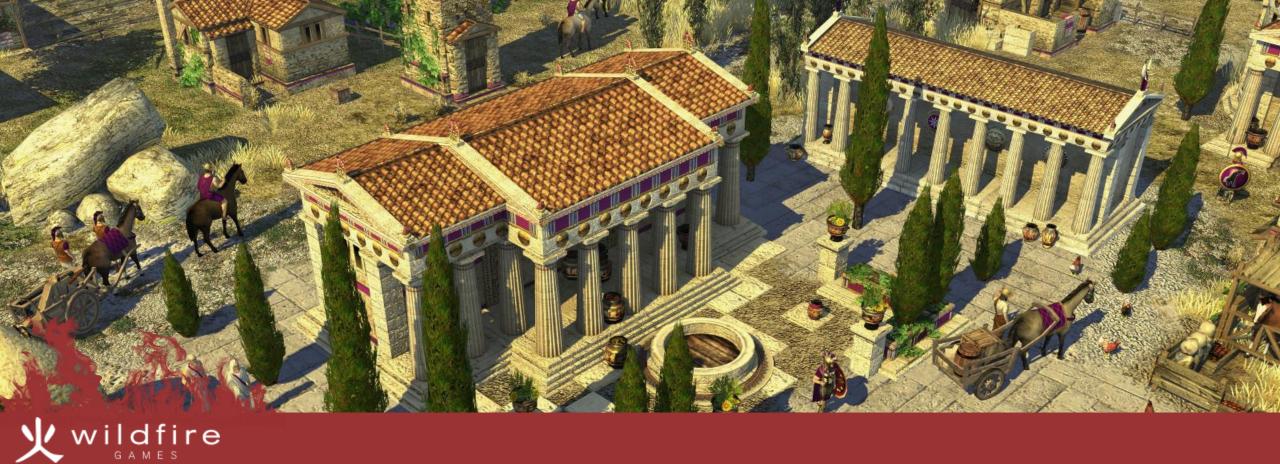

### Presentation

What is 0 A.D.

Technical details

History

What is new in A23

#### What is 0 A.D.

- A historical, antiquity based, real time strategy game.
  - From a simple military base, grow, evolve, and beat your enemies.
- A Free Libre Open Source Software, multi-platform game.
- The game is in an advanced stage and already playable.
- Available on Mac OS, Linux and Windows on https://play0ad.com

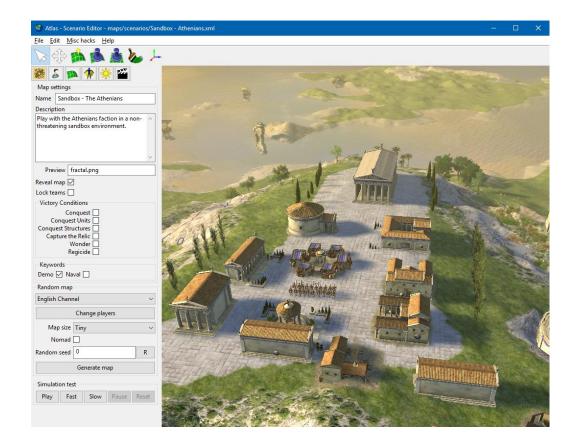

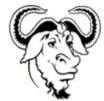

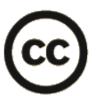

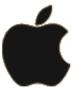

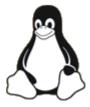

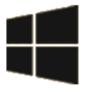

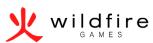

# History

- Started in 2001 by "Microsoft Age of Empires : Age of Kings fans".
- Made Open Source in 2009
- Last version Alpha 23b : Ken Wood (24th version)

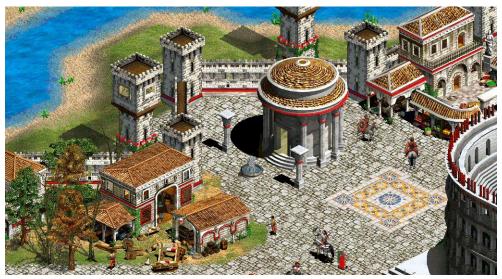

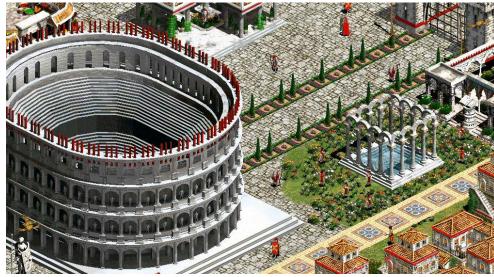

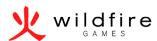

#### What is new in A23

- New 3D Models
- New maps and game modes
- Mod.io an open source steam workshop
- Building range is now visible
- Diplomacy colors
- GDPR Compliance
- A new faction: the Kushites

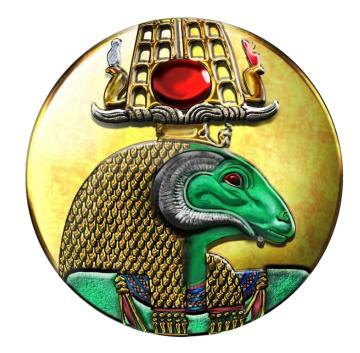

Kushite Emblem by Lion.Kanzen and Sundiata, find more about the Kushites here: <a href="https://wildfiregames.com/forum/index.php?/topic/21602-the-kingdom-of-kush-a-proper-introduction-illustrated/">https://wildfiregames.com/forum/index.php?/topic/21602-the-kingdom-of-kush-a-proper-introduction-illustrated/</a>

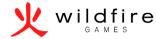

#### Technical details

- Homegrown game engine
- Game Languages:
  - C++
  - JavaScript (Mozilla Engine)
- Assets: XML/JSON/
- Tools Perl/Python
- Build LUA (Premake)
- Multiplayer chat XMPP
- (Translation) PO files (transifex.com)
- OpenGL 2.0, GLSL 1.10 / OpenGL 1.0, ARB Shaders
- Third party libraries: Boost, Enet, Gloox, Iconv,
   ICU, libcurl, libpng, libsodium, libxml2, miniupnpc,
   OpenAL, Vorbis, Wxwidgets, nvtt, zlib, Fcollada,
   Spidermonkey SDL 2.

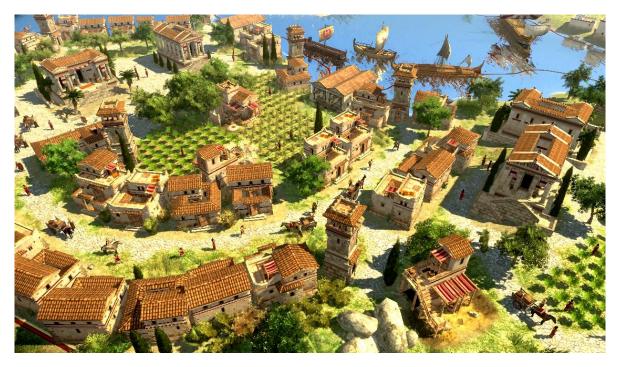

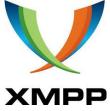

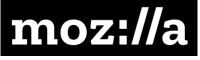

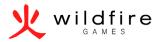

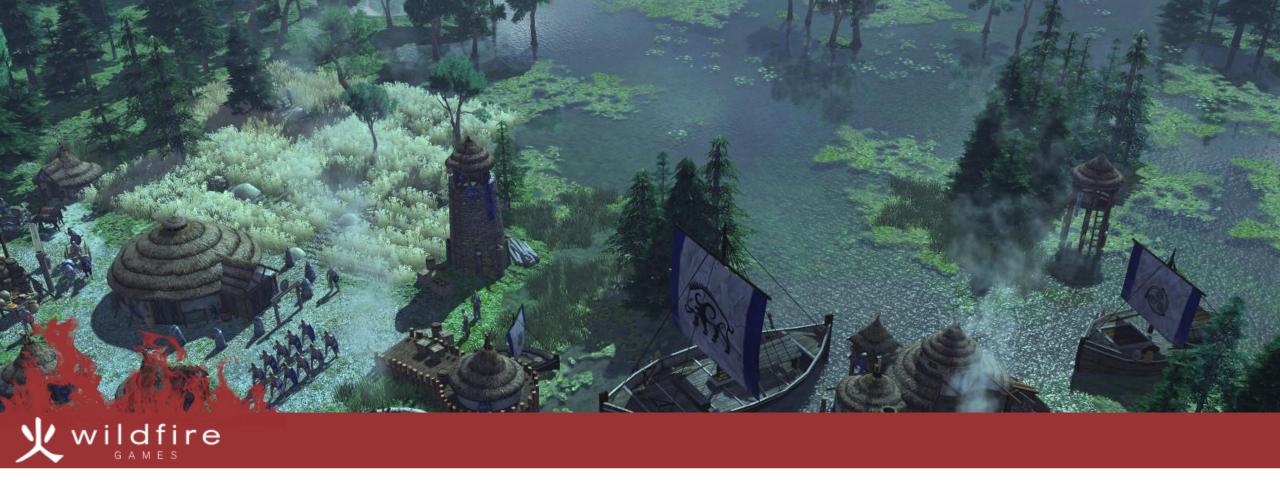

# 0 A.D.'s Art Design Document

Pipeline Textures and Texel density

Theme Re-using assets

Polycount Naming conventions

# Pipeline

- Design Document
- Concept/ References
- Modeling
- Texturing
- Rigging/Animating
- Exporting
- Actor

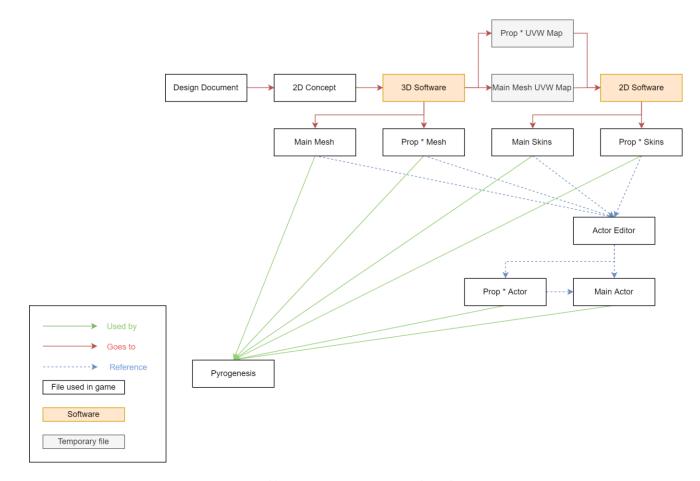

More can be found at: <a href="https://trac.wildfiregames.com/wiki/ArtDesignDocument">https://trac.wildfiregames.com/wiki/ArtDesignDocument</a>

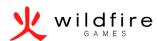

## Theme

- Defining the theme
  - Cartoon
  - Realistic
  - Semi realistic
- Theme defines:
  - Exaggeration level
  - Colors
  - Concept/Reference sources

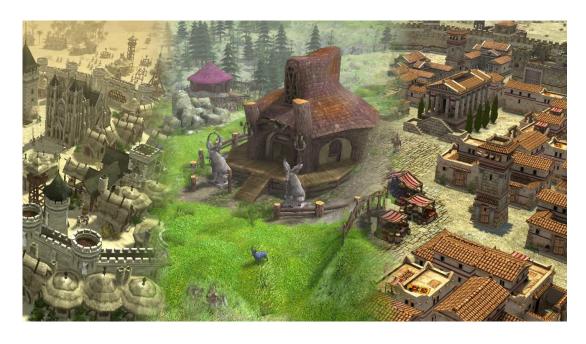

From left to right: Ponies Ascendant, Hyrule Conquest, O A.D Vanilla

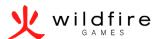

# Naming conventions

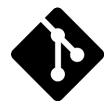

- Before doing anything, it is important to set the naming conventions for models, textures, and other files.
- Caps and spaces and specials characters are your enemies if you are using versioning and/or windows
- The most important thing about naming convention is
- You must take the addition of new models into account.

| chin_cc.dae                   | 05/11/2017 19:57 | Fichier DAE | 1 508 Ko |
|-------------------------------|------------------|-------------|----------|
| athen_civil_center.dae        | 05/11/2017 19:57 | Fichier DAE | 1 508 Ko |
| celt_civic_centre.dae         | 05/11/2017 19:57 | Fichier DAE | 201 Ko   |
| gaul_civic_centre_struct1.dae | 05/11/2017 19:57 | Fichier DAE | 526 Ko   |
| kart_civiccentre.dae          | 05/11/2017 19:57 | Fichier DAE | 563 Ko   |
| sele_civ_center.dae           | 05/11/2017 19:57 | Fichier DAE | 1 508 Ko |

A bad example of file naming consistency.

| barrel_06.dae | 05/11/2017 19:57 | Fichier DAE | 1 508 Ko |
|---------------|------------------|-------------|----------|
| barrel_05.dae | 05/11/2017 19:57 | Fichier DAE | 1 508 Ko |
| barrel_04.dae | 05/11/2017 19:57 | Fichier DAE | 201 Ko   |
| barrel_03.dae | 05/11/2017 19:57 | Fichier DAE | 526 Ko   |
| barrel_02.dae | 05/11/2017 19:57 | Fichier DAE | 563 Ko   |
| barrel 01.dae | 05/11/2017 19:57 | Fichier DAE | 1 508 Ko |

Here you can have up to 99 different barrels with the same convention

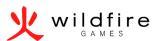

# Poly Count

- Defines the number of sub triangles making a mesh.
- Always keep polycount as low as possible
  - Do not model small objects, embed them in the texture instead.
- Always have a target polycount in mind for each type of objects.
- Max polycount per mesh in Pyrogenesis: 32768

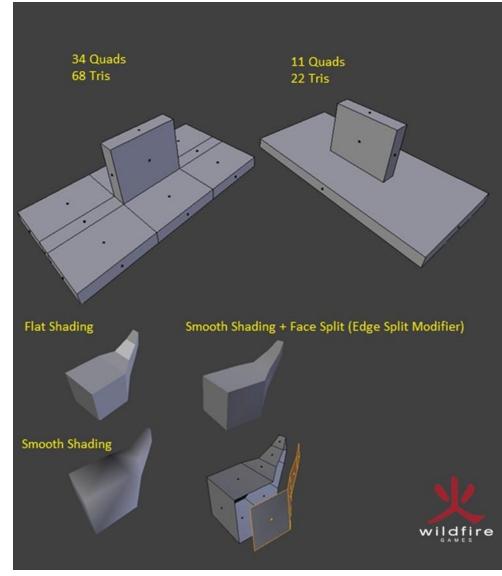

More tips by our previous Art Lead Enrique Keykens can be found at: https://wildfiregames.com/forum/index.php?/topic/18340-lowpoly-tips/

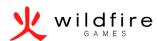

# Texel density

- Texel = Texture element
- Fundamental unit of texture space
- Textures on 3D objects are represented by texels in the same way images are represented by pixels.
- Texels are a container for pixels
- Texel Density in Pyrogenesis:
  - 1024x1024px = 16 x 16 units in Blender 8x8 units in the game

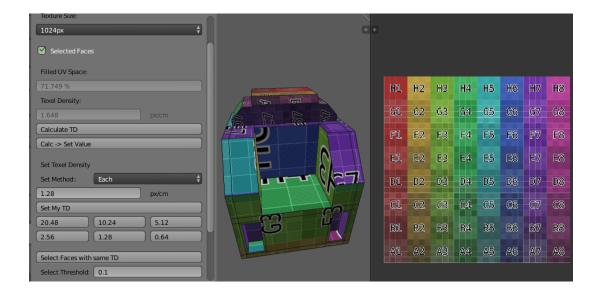

Blender Addon: Texel Density Checker 1.0.8
By Ivan Vostrikov: <a href="https://qumroad.com/l/CEIOR">https://qumroad.com/l/CEIOR</a>

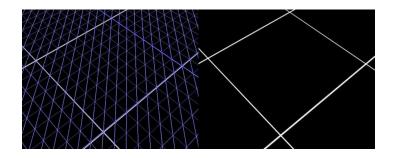

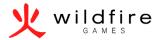

#### **Textures**

- Try to keep your Texel density constant
  - Exception: Very small objects might look better with a higher Texel density.
- Always use more saturated colors than in the reality
- Textures should be Power of 2
- Use texture atlases to save memory
- Max texture size in Pyrogenesis: 4096x4096px

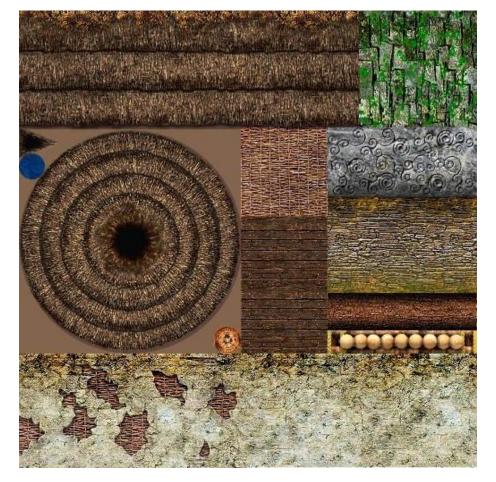

The britonnic structures' texture atlas.

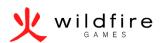

## Re-using assets

- Try to make reusable props (barrels, crates..)
- Saves time for a building set,
- Ensures that the building are consistent throughout the set.
- Allows for engine optimizations such as Instancing.
- If done correctly allows for more visual variety by just swapping props.

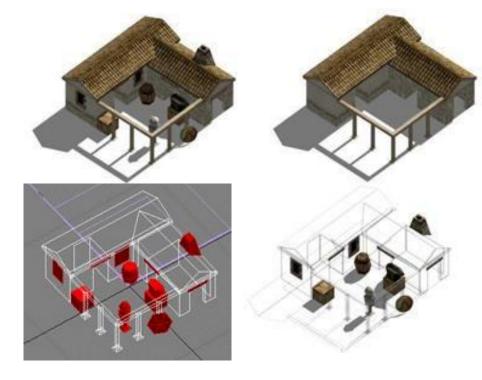

Athenian house model.

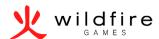

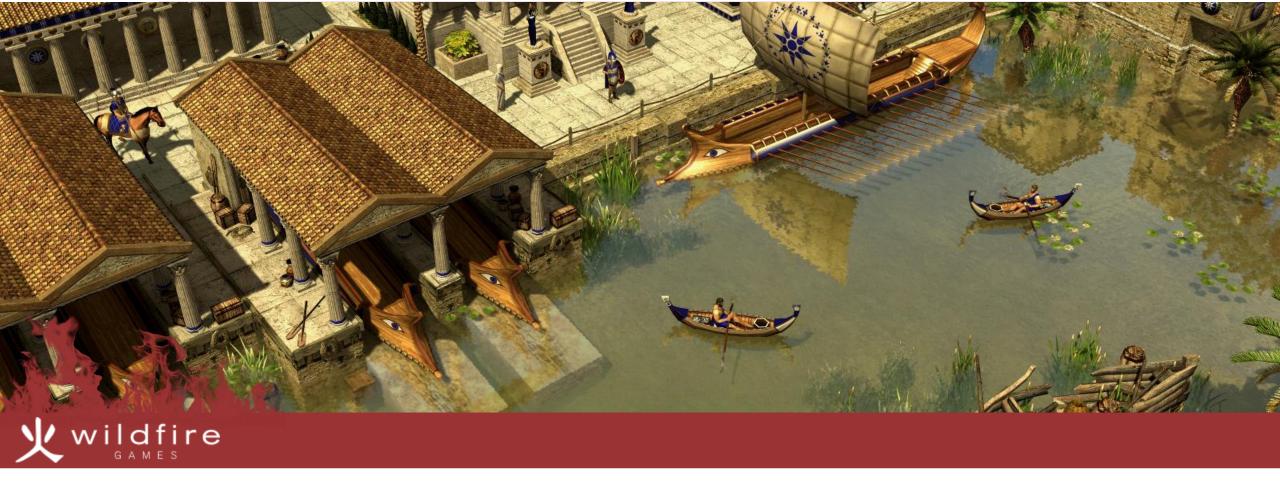

# Working for a free software project as an artist

A wide range of possibilities Sharing is caring

# A wide range of possibilities

- Everything is doable
- No time restrictions
- No high priority tasks.

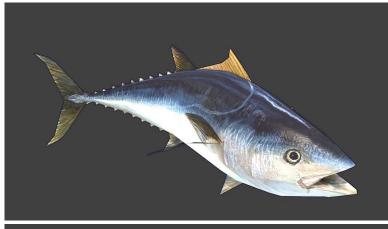

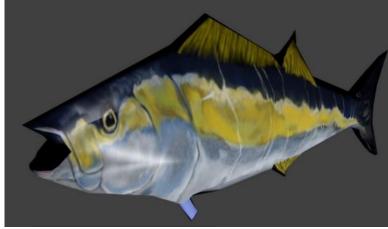

Tuna models by Enrique, and Marion

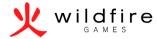

# Sharing is caring

- If everyone shares his/her models/materials/textures the overall quality will improve.
- Share resources tutorials to help other people improve.
  - They will figure things that you did not even think of.
  - They might point out flaws in your workflow.

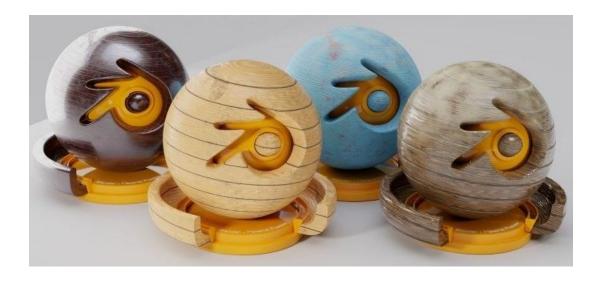

Procedural CC-0 PBR wood shader: <a href="https://www.blendernation.com/2017/10/20/procedural-cc-0-pbr-woodshader/#jp-carousel-74456">https://www.blendernation.com/2017/10/20/procedural-cc-0-pbr-woodshader/#jp-carousel-74456</a>

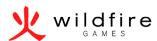

# With great power comes...

#### Reviews

- Always give constructive criticism
- Your goal is to bring the best out of every contributor

#### Self Evaluation

- Make sure you are not lowering the quality standard to save time.
- It is okay to make mistakes.

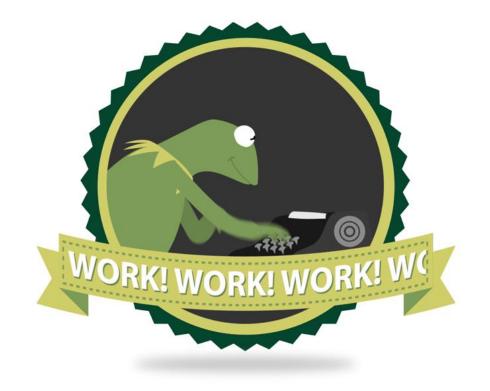

blue-staple.tumblr.com

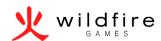

# Practice makes perfect

- To improve you need to practice.
- Do different things
- Take breaks
- Pay attention to details, they make all the difference
- Use the tools you are the fastest with

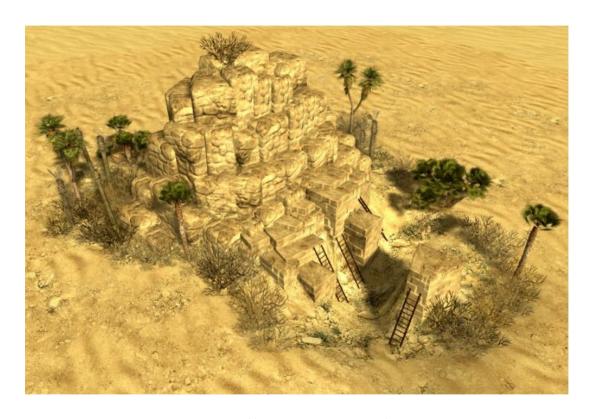

New desert cliffs by Lordgood: https://www.deviantart.com/lordgood

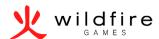

## Some other tips

- Watch as many tutorials as you can
- Do not be afraid to pay for tutorials
- Use add-ons
- Keep learning

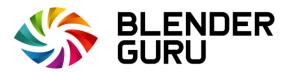

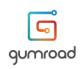

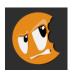

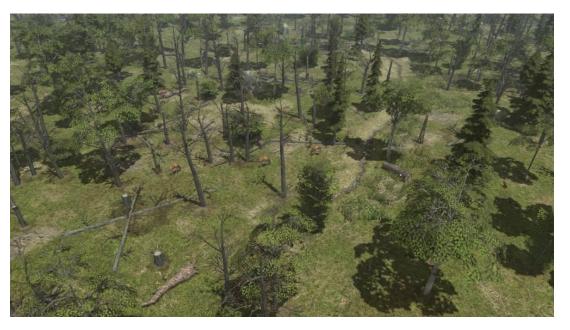

New temperate 0 A.D. flora by BigTiger

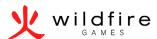

## Organization

- Keep lossless files around
- Use incremental saves.
- Save often
- Use directory workspaces
  - References
    - Subfolders
  - Source
    - Blender
    - Gimp
  - Import
    - Textures
    - Meshes
  - Export
    - Textures
    - Meshes
    - Renders

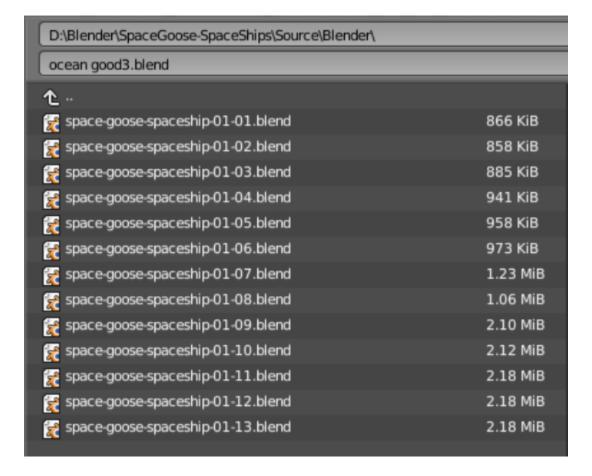

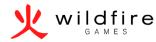

# Set deadlines and objectives

- It will never be perfect
- Deadlines make you more productive
- (Optional) Set consequences if you do not achieve your goal.

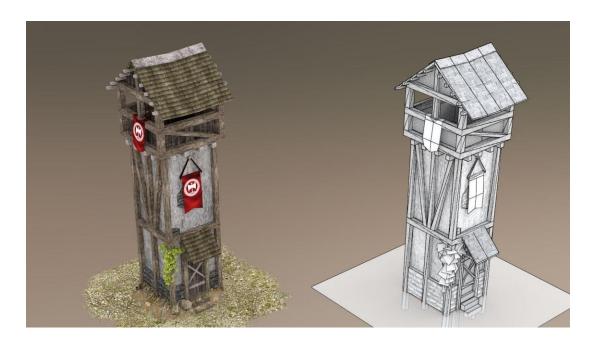

Thracian tower by Stanislas Dolcini

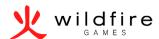

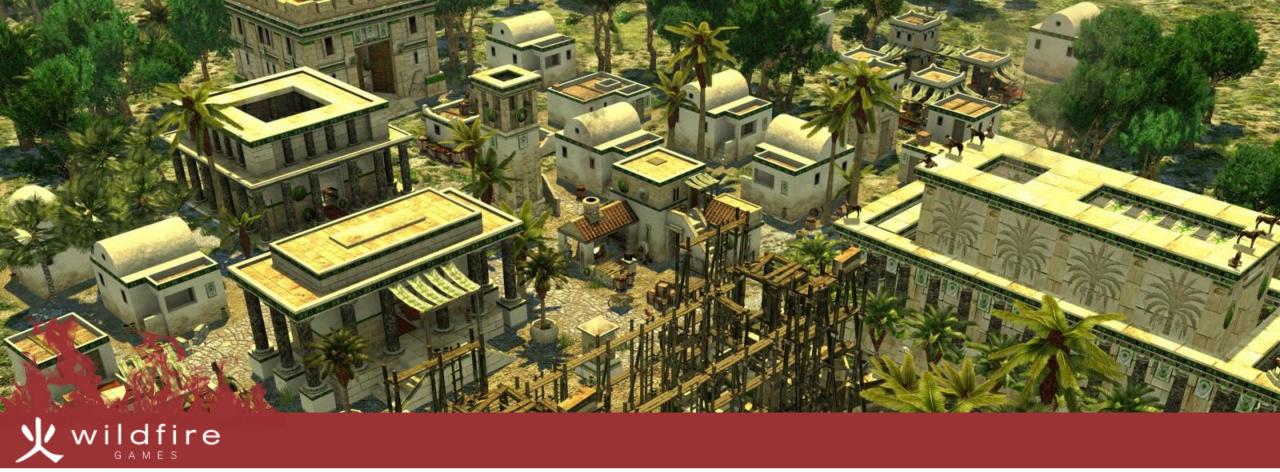

# Contributing

Open positions

Where to start

# Open positions

- Art
- 2D/3D, Animation, Environment
- Programming
- Al, Engine, Maintainers, DevOps, Reviewers
- Documentation
- Translations
- Map Making

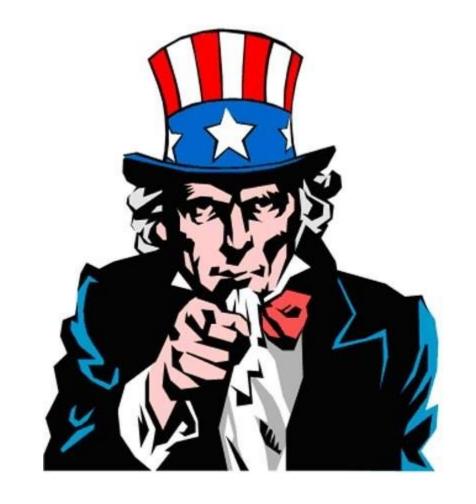

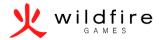

#### Where to start

- On the forums
  - https://wildfiregames.com/forum
- On the wiki
  - https://trac.wildfiregames.com
- On IRC
- #0ad-dev on QuakeNet.org

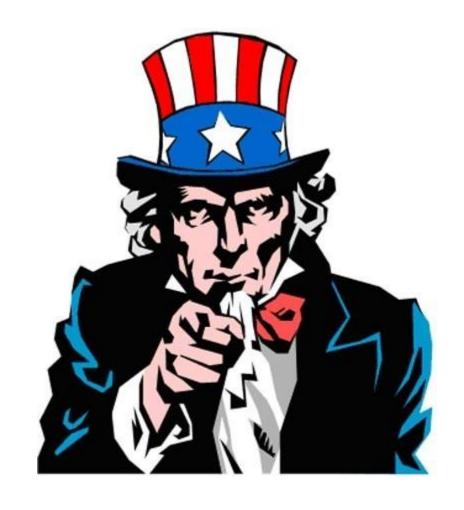

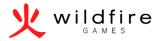

# Thank you for your time

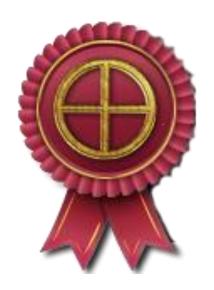

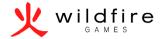